## FTMACCI – Account Index Code Maintenance

This is the Banner Screen where indexes can be created or altered. This is where our office would go to create a new index for you or change the description or other field (fund/org/program) for you. Outside of the Controller's Office, this is a read-only screen. It is useful in that it can be queried on to see both the various components of a current index, but also the history of an index.

Type in FTMACCI on the home screen and hit enter:

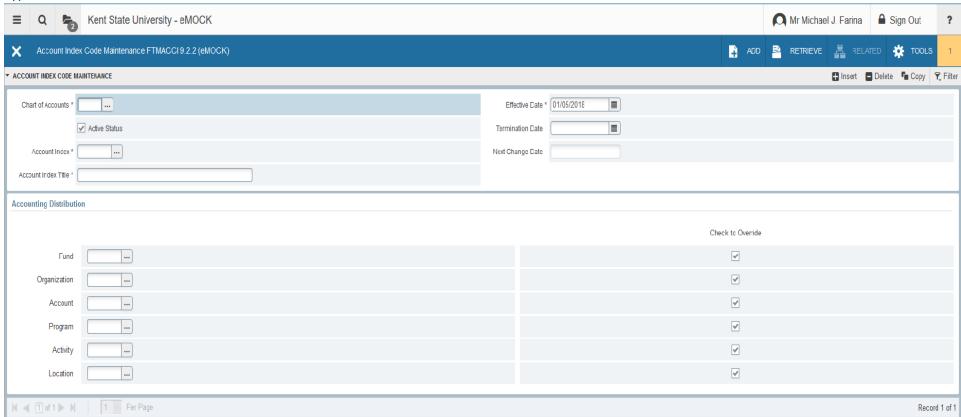

Press the F7 key on the keyboard or click on the Filter Button in the top right corner to search on any criteria that you may be interested in:

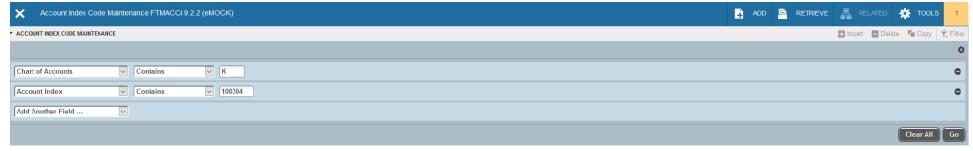

Press the Gray "Go Button" in the bottom Right corner or F8 and your results will be returned:

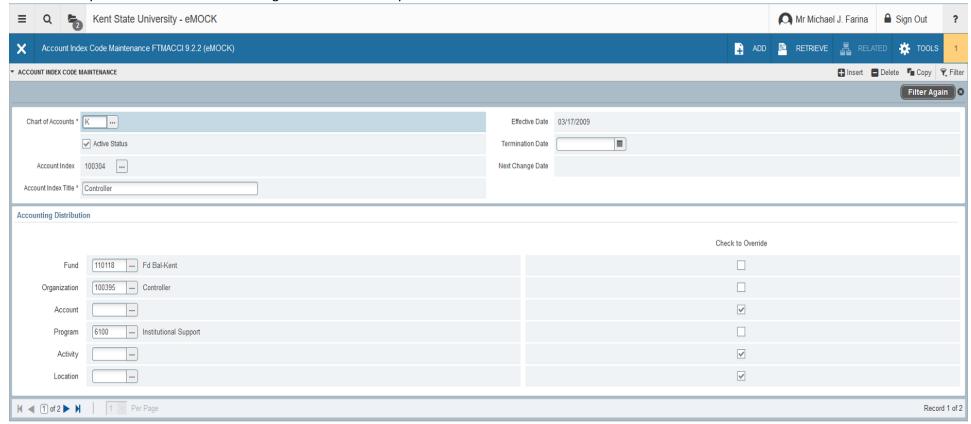

You can use the directional keys on the keyboard or the buttons in the bottom left to navigate through your results. This will show you the history of your search criteria.